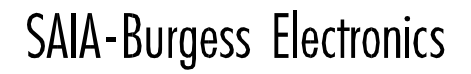

**SWITCHES • MOTORS • CONTROLLERS** 

# **SERVICE PACK 2.0.210**

# **Content:**

General remarks List of known swers (SP 2.0.210 ) Modifications PG4 V2.0.70 to SP2.0.80 Modifications PG4 V2.0.80 to SP 2.0.210

# **General remarks**

In the last several weeks we had several problems regarding some Microsoft DLL's The DLL's are:

MSVCRTD.DLL MFC42D.DLL MFCN42D.DLL MFCO42D.DLL MSVCIRTD.DLL MFCOLEUI.DLL

These DLL's are normally installed in the directory c:\windows\system\ \*.dll The problem is that these dll's have changed and aren't compatible with the old version anymore.

This has the following consequences.

- 1. PG4 version 2.0.70 doesn't work together with the PG4 SP 2.0.210 (or 80) on the same machine. You can have one or the other but not both!!!
- 2. Once you have installed the PG4 SP2.0.210 on your machine, you can't install the version PG4 2.0.70 anymore!!! ( Even if you delete the version PG4 SP2.0.210 ) If you want to reinstall the PG4 2.0.70 then you have to uninstall the PG4 SP2.0.210 first and delete the mentioned dll's in the system **before** you reinstall the PG4 2.0.70. Change from version PG4 2.0.70 to PG4 SP2.0.210 works without problems.
- 3. The Visual Studio ( C++; JAVA++; VB ) version 5 only works with the PG4 2.0.70 The new Visual Studio Version 6 only works with the PG4 ServicePack 2.0.210 ( Most customers don't have this Visual Studio on their machine and the ones which do have the package on their machine know the problem )
- 4. The special LON version of PG 4 only works with the PG4 SP 2.0.80 or 2.0.210 but not with the PG4 2.0.70
- 5. 5.This same problem seams to appear if you use WIZCOM 7.5 and Visual Studio or PG4
- 6. Changing from SP2.0.80 to SP2.0210 does work without problems.

In the future we won't use these dll's anymore but for the moment this is all we can do.

# List of known swers (SP 2.0.210)

There are still some SWER's which aren't corrected in this ServicePack 2.0.210.

By the way. An up to date list is always on the Internet:

http://193.247.74.193/pcdsupport/zprog.htm

(Requires password) ; Known swers version PG SP 2.0.210 

- Title: Swedish characters don't seam to work under Windows 98  $ID:255$
- $ID:347$ Title: Impossible Graftec structures after copy-past functions.
- $ID:356$ Title:PG3 SW, Password for Flash
- $ID:358$ Title: Restart command is always needed before a download (even with FLASH).
- ID:366 Title:Password Protection problem
- $ID:373$ Title: Error when opening a project with a linked network file
- ID:384 Title: Has 0K, needs 0K message in sconfo32.exe
- **ID:389** Title: Error when deleting a sequence in SGRAF32
- ID:390 Title:BITO in debugger
- ID:394 Title: Asymmetrical link in GRAFTEC after import of sequence
- $ID:395$ Title:For PCD4.M445 the Display Sbus command should show the gateway...

#### **Detailed Issue Report**

 $ID:255$ Title: Swedish characters don't seam to work under Windows 98

Date Added 03/02/1999 04:53:29 PM

Entered By CH1RODA0

- **Status** Pending
- Product PG4 General
- Version V 2.0.70

Fixed

Platform Windows Language Any

Priority Low

Severity Error

Assigned to BA

 Steps to Reproduce 1. Install Windows 98 on a Computer ( swedish version ) 2. Open the attached project.

Observed Behavior

 All the Text and Labels will have wrong characters. Expected Behavior

**Notes** 

;\*\*\*\*\*\*\*\*\*\*\*\*\*\*\*\*\*\*\*\*\*\*\*\*\*\*\*\*\*\*\*\*\*\*\*\*\*\*\*\*\*\*\*\*\*\*\*\*\*\*\*\*\*\*\*\*\*\*\*\*\*\*\*\*\*\*\*\*\*\*\*\*\*\*

ID:347 Title:Impossible Graftec structures after copy-past functions.

Date Added 09/07/1999 04:37:47 PM

Entered By CH1RODA0

- Status Pending
- Product SGRAF32
- Version SP 2.0.80

Fixed

- Platform <None>
- Language <None>
- Priority Low
- Severity Error

Assigned to BA

#### Steps to Reproduce

1. Open a new graftecfile and draw a structure like shown in piture graf1.bmp

2. mark and copy the steps and trasitions as shown in picture graf2.bmp

3. select any transition or step and paste the sequence.

#### Observed Behavior

#### 4. In some cases you'll get impossible structures like shown in graf3.bmp **Expected Behavior**

**Notes** 

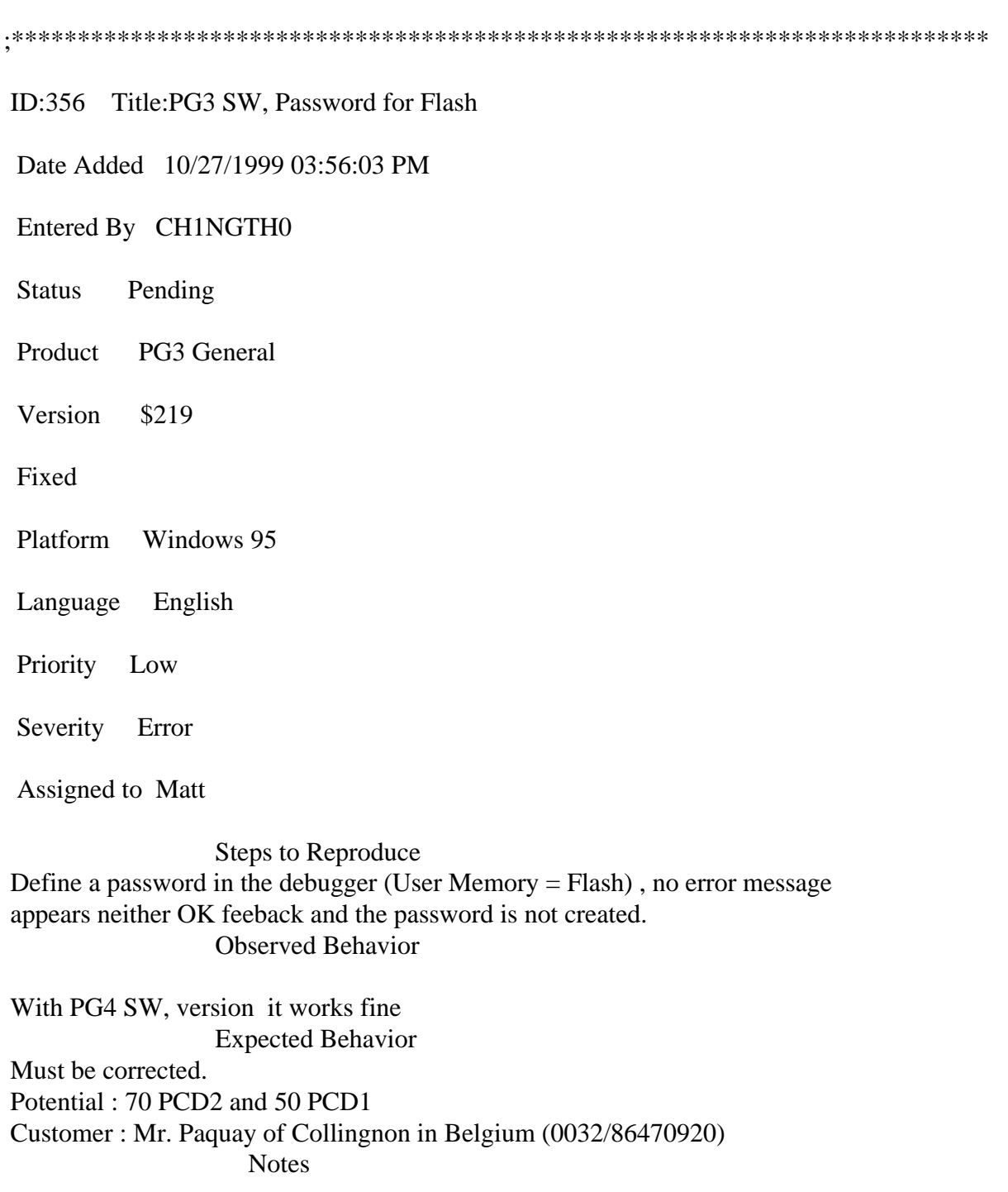

 ID:358 Title:Restart command is always needed before a download (even with FLASH).

Date Added 11/10/1999 10:13:58 AM

Entered By CH1BERO0

Status Pending

Product SCOMM32

Version 2.0.83

Fixed

Platform Windows 95

- Language English
- Priority Low
- Severity Error

Assigned to JPE

Steps to Reproduce

On a PCD with FLASH user memory:

 a) If you download a program when the PCD is running a programm with a SRIO task a crash will occured.

 b) Whith the switch 'Clear Outputs=Yes' the outputs are reset only at the end of the download instead at the beginning. This is very bad because it is not conform to the laws in Italy.

Observed Behavior

Expected Behavior

**Notes** 

;\*\*\*\*\*\*\*\*\*\*\*\*\*\*\*\*\*\*\*\*\*\*\*\*\*\*\*\*\*\*\*\*\*\*\*\*\*\*\*\*\*\*\*\*\*\*\*\*\*\*\*\*\*\*\*\*\*\*\*\*\*\*\*\*\*\*\*\*\*\*\*\*\*\*

ID:366 Title:Password Protection problem

Date Added 12/06/1999 11:22:08 AM

Entered By CH1EUJE0

**Status** Pending SCOMM32 Product Version SP<sub>2</sub> 0.80 Fixed Platform Windows Language Any Priority Low Severity Error Assigned to JPE

**Steps to Reproduce** 

I have noticed a problem with the old Scomm32.dll when password protection is active. If you start Sbug32 it asks for the password with a dialog box. If you press Cancel (to continue with reduced access), it then displays the dialog box again. If you press Cancel again the SBug starts, but if you then do a "Restart Cold All Cpus" is asks for the password again.

It should only ask for the password when it first connects to the PCD, and not on every "read internal data" function call. Make sure the new DLL works that way. **Observed Behavior** 

**Expected Behavior** Make sure the problem is fixed with PG5 **Notes** To be tested with new sbug32 (PG5)

ID:373 Title: Error when opening a project with a linked network file

Date Added 01/04/2000 08:37:16 AM

Entered By CH1DUDO0

**Status** Pending

SP2 0 210.doc

 Product SPROJMAN32 Version SP 2.0.83 Fixed Platform Windows Language Any Priority Low Severity Error

Assigned to BA

Steps to Reproduce

1. Copy dp\_ma\_1 and dp\_sl\_10 projects to another directory.

2. Open the slave project with sprojm32.

Observed Behavior

3: The error 26 is displayed.

Expected Behavior

 This is because network linked files have a full path in the .PG4 project file (see slave.pg4). Therefore copying the directory elswhere will fail. (Note : this behaviour is the same in SPM \$1.0.003 - see dp\_sl\_10.p5p) Full pathes should never been used in the .pg4 file, but only relative pathes!

**Notes** 

;\*\*\*\*\*\*\*\*\*\*\*\*\*\*\*\*\*\*\*\*\*\*\*\*\*\*\*\*\*\*\*\*\*\*\*\*\*\*\*\*\*\*\*\*\*\*\*\*\*\*\*\*\*\*\*\*\*\*\*\*\*\*\*\*\*\*\*\*\*\*\*\*\*\*

ID:384 Title:Has 0K, needs 0K message in sconfo32.exe

Date Added 02/23/2000 12:07:58 PM

Entered By CH1DUDO0

Status Pending

Product SCONFO32

Version SP 2.0.83

Fixed

Platform Windows

Language Any

Priority Low

Severity Error

Assigned to Matt

 Steps to Reproduce Load a program that is bigger than the code segment size. Observed Behavior

 Sconfo32 displays the error message 42: "Has 0K, needs 0K". Expected Behavior The size is not correct.

**Notes** 

;\*\*\*\*\*\*\*\*\*\*\*\*\*\*\*\*\*\*\*\*\*\*\*\*\*\*\*\*\*\*\*\*\*\*\*\*\*\*\*\*\*\*\*\*\*\*\*\*\*\*\*\*\*\*\*\*\*\*\*\*\*\*\*\*\*\*\*\*\*\*\*\*\*\*

ID:389 Title:Error when deleting a sequence in SGRAF32

Date Added 03/30/2000 02:22:39 PM

Entered By CH1DUDO0

- Status Pending
- Product SGRAF32
- Version SP 2.0.200

Fixed

- Platform Windows
- Language Any
- Priority Low
- Severity Error

Assigned to BA

 Steps to Reproduce -Open the attached file. -Select ST 73. -Go in Sequence mode.

-Select TR 39. -Delete the sequence.

Observed Behavior

 GPF error (see attached bitmap). Expected Behavior

**Notes** 

;\*\*\*\*\*\*\*\*\*\*\*\*\*\*\*\*\*\*\*\*\*\*\*\*\*\*\*\*\*\*\*\*\*\*\*\*\*\*\*\*\*\*\*\*\*\*\*\*\*\*\*\*\*\*\*\*\*\*\*\*\*\*\*\*\*\*\*\*\*\*\*\*\*\*

ID:390 Title:BITO in debugger

Date Added 04/14/2000 01:24:59 PM

Entered By CH1DUDO0

- Status Pending
- Product SBUG32
- Version SP 2.0.200

Fixed

- Platform Windows
- Language Any
- Priority Low
- Severity Modification
- Assigned to Matt

 Steps to Reproduce In Trace-Mode the command BITO actually always reads the status of the Base address (1 bit). Observed Behavior

 This is the reason why you can't use PCD2.W3xx (and other W-Modules) in Trace Mode.

 Expected Behavior For using W-Modules in the Trace-Mode of the debuger, the BITO-command mustn't do a read sequence **Notes** 

;\*\*\*\*\*\*\*\*\*\*\*\*\*\*\*\*\*\*\*\*\*\*\*\*\*\*\*\*\*\*\*\*\*\*\*\*\*\*\*\*\*\*\*\*\*\*\*\*\*\*\*\*\*\*\*\*\*\*\*\*\*\*\*\*\*\*\*\*\*\*\*\*\*\*

ID:394 Title:Asymmetrical link in GRAFTEC after import of sequence

Date Added 04/17/2000 09:10:23 AM

Entered By CH1RODA0

- Status Pending
- Product SGRAF32

Version SP 2.0.200

Fixed

- Platform <None>
- Language <None>
- Priority Normal
- Severity Error

Assigned to BA

Steps to Reproduce

1: Open the project.

2: Open the GRAFTEC file "test200.sfc"

3: Mark the very last transition (TR 12) and import the sequence called:

"druktest.gbk"

Observed Behavior

4: Save the GRAFTEC file and close the GRAFTEC.

 5: reopen the GRAFTEC file and you'll get the error: asymmetrical link.. Expected Behavior

#### **Notes**

D. Dubied 5/5/00:

 The problem comes when importing a sequence beginning with a Page to a transition linked to an element that is not the first element of the structure.

 $ID:395$ Title:For PCD4.M445 the Display Sbus command should show the gateway..

Date Added 05/25/2000 12:14:47 PM

Entered By CH1BOPE0

- **Status** Pending
- Product SBUG32

Version

Fixed

- Platform  $<$ None $>$
- Language  $<$ None $>$
- Priority Low
- Modification Severity
- Assigned to Matt

**Steps to Reproduce** 

**Observed Behavior** 

**Expected Behavior** For PCD4.M445 the Display Sbus command should, like for PCD6, show the gateway information

ort on CPU:  $0$  or 1

 $\mathbf{p}$ 

**Notes** 

# **Internal:Modifications PG4 V2.0.70 to SP2.0.80**

**BU Electronic Controllers**

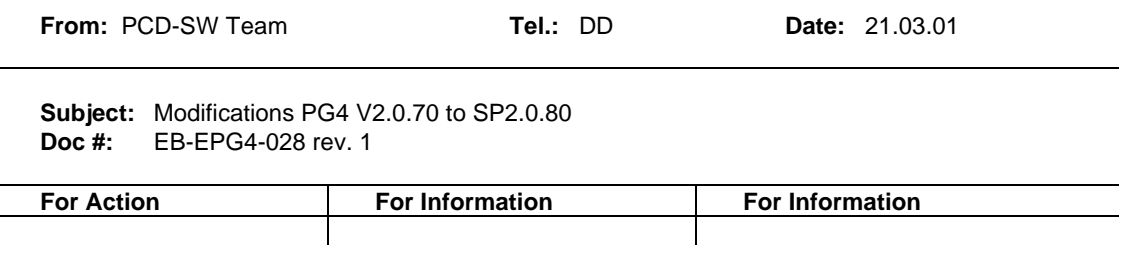

Distribution slip:<br>Marti Patrick; Gross André; Eugster Jean-Pierre; Balint Andrasi; Harvey Matt; Nicolas Bovigny; Paul Francois; Rothenbuehler Daniel; Beck Roland; Staub Hansrudolf; Kuettel Hervé; Sydler Laurent;<br>Moser Wer

# **1. INTRODUCTION**

The Service Pack SP 2.0.80 is a version based on the V2.0.70 that fixes the most important bugs of the official version. A test version was distributed to the support on May 17th 1999. The final Service Pack will be produced in June.

**2.**

# **TABLE OF CONTENTS**

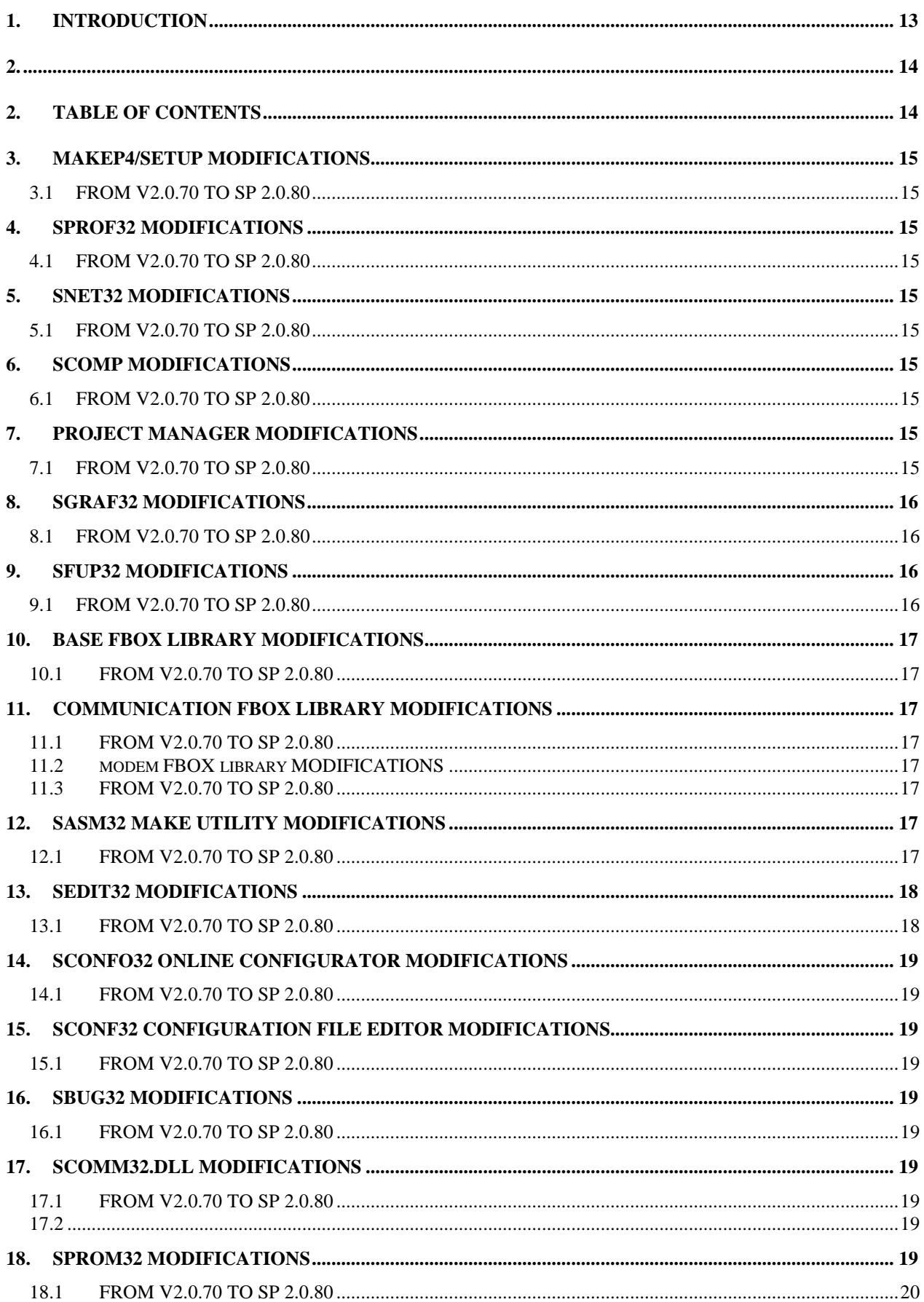

# **MAKEP4/SETUP MODIFICATIONS 3.1 FROM V2.0.70 TO SP 2.0.80**

None.

# **4. SPROF32 MODIFICATIONS**

## **4.1 FROM V2.0.70 TO SP 2.0.80**

None.

# **5. SNET32 MODIFICATIONS**

## **5.1 FROM V2.0.70 TO SP 2.0.80**

None.

# **6. SCOMP MODIFICATIONS 6.1 FROM V2.0.70 TO SP 2.0.80**

None.

# **7. PROJECT LIBRARY MODIFICATIONS 7.1 FROM V2.0.70 TO SP 2.0.80**

None.

# **8. PROJECT MANAGER MODIFICATIONS 8.1 FROM V2.0.70 TO SP 2.0.80**

# SWERR 268

Location SProjm32 OnlinePCD.cpp SProjDoc.h SProjDoc.cpp SPprojDwn.cpp SProjPCD.cpp

Modification: The 'SProjDoc' now have a flag for signalling the download activity. While this flag is on, (during the download), the program doesn't send read status telegrams. At the end of download process the flag is off.

SWERR 270

Location: SProjm32 Sprojman.cpp InitInstance OnFileOpen

Modification: The calling of conversion routine was missing.

SWERR 284

Location: SProjm32 OnlinePCD.cpp OpenPort SProjPCD.cpp OpenPort Modification: The SProjm32 opens the connection for bues with normal flag instead of PCD\_CHAN\_NODEBUGMODE.

## **9. SGRAF32 MODIFICATIONS**

#### **9.1 FROM V2.0.70 TO SP 2.0.80**

ATS-249

SGRAF32 asked to choose an editor even if an element has already IL code. This happened only if the first code line was a \$include or \$if directive. Fixed.

#### SWERR 252

Renaming from the Project Manager a Graftec file containing FUPLA code caused the editing to be lost. Fixed.

#### SWERR 286

Location SGraf32 Sgcode.cpp LoadEditor Modification: The editor choice dialog not appears when a step/transition already edited in case of SFup32 editor too.

## **10. SFUP32 MODIFICATIONS**

## **10.1 FROM V2.0.70 TO SP 2.0.80**

#### SWERR 261

Location: srm32 Database.cpp SaveExternSYM Modification: The program generates the type information too for the external symbols.

#### SWERR 274

\*\*\* I can't reproduce this error.

#### SWERR 278

Location: SFup32 SFupFpx.cpp Import Modification: The problem was caused by a corrupted file (a missing network entry). This modification fixes this problem, but the import now is slower. For the right solution we need to know how these files can be corrupted.

SWERR 282 SWERR 285 Location: SFup32 SFupComp.cpp CompileFuplaFile

SP2 0 210.doc Doc# EB-EPG4-028 rev. 1 04.07.00 11:06 Copyright SAIA-Burgess Electronics AG, Murten Page 16/27 Modification: This problem was caused by an another type of corrupted file – the program now skips the invalid blocks (block without type). This modification fixes this problem, but again: the real origin or error remained.

SWERR 288

Location: SFup32 SFupComp.cpp CompileFuplaFile Modification: The length of string was longer than the space reserved for it. The allocation now is 256 bytes.

# **11. BASE FBOX LIBRARY MODIFICATIONS 11.1 FROM V2.0.70 TO SP 2.0.80**

SWER 261

Files modified: SFUPTIME.LIB; SFUPMAC.LIB; SFUPREGU.LIB

The macro \_FupConv100msToTimer contained the "\$IfType" directive to choose the command "LD" or "COPY" in file SFUPMAC.LIB. This mechanism was implemented to correct the swer 216. We took out the "\$IfType" command and let just the "copy" option and in the files which give a constant we did directly the work of the macro with the command "LD".

# **12. COMMUNICATION FBOX LIBRARY MODIFICATIONS**

## **12.1 FROM V2.0.70 TO SP 2.0.80**

None.

# **13. MODEM FBOX LIBRARY MODIFICATIONS 13.1 FROM V2.0.70 TO SP 2.0.80**

None.

## **14. SASM32 MAKE UTILITY MODIFICATIONS**

## **14.1 FROM V2.0.70 TO SP 2.0.80**

General

• Issue an error if "Sym+n" is used if Sym is an auto-allocated value and it is not an array. This can cause fatal run-time errors because the address created by "Sym+n" will be in use as an auto-allocated address for another symbol.

Error 57: Symbol is not an array: symbol\_name

NOTE: A potential bug cannot be detected if indirect references to auto-allocated symbols are used. In the following example sym2 is assigned to sym1, the array information f[2] is lost and sym2 is not an array, so no error can be detected.

sym1 equ f [2] sym2 equ sym1 ;array size not transferred, sym2 is not an array

#### ATS-161 Cancelled

An empty \$COBSEG..\$ENDCOBSEG declaration does not create an empty COB. This is how it was designed, empty COBs are a waste of memory and processing time. ATS-203

Reduce the size of OBJ and PCD files by not storing un-referenced local symbols in the symbol tables. Un-referenced \$ and \$\$ symbols ARE stored, so that Fupla can still access these for debugging.

#### ATS-208 Cancelled

If a \$include file name contains spaces it must be enclosed in double quotes, as stated in the help and documentation, e.g.

\$include "c:\program files\saia-burgess\pg4\projects\test\A long file name.inc"

#### ATS-259 No problem found

Addresses in the dynamic address space (auto-allocation space) cannot be used, a fatal error occurs. Note that they actually have to be referenced to get the error, if only EQUated and not referenced they are ignored - no address is allocated so no error occurs.

#### ATS-280 and 261 FBox Library Bug

Only the \$ifdef, \$ifb and \$iftype directives can contain externals. Using an external symbol in any other \$if statements generates an error. \$if's must be resolved at assembly time, not at link time, so the result must be known to the assembler. *The Fbox libraries must be corrected so that externals are not illegally referenced.*

#### ATS-272 Cancelled

Error "Unexpected closing  $>$  is text", the text did contain an unmatched closing angle bracket. Angle brackets are used inside texts to delimit decimal code for characters, e.g. "<10".To put an angle bracket into the text it must be enclosed in angle brackets, e.g. " $\langle \langle \rangle \langle \rangle \rangle$ ".

#### ATS-281 No problem found

Cannot assemble files with öäü in the name.

# **15. SEDIT32 MODIFICATIONS**

## **15.1 FROM V2.0.70 TO SP 2.0.80**

#### ATS-250+258

On some machines, saving the IL file for a step or transition could display the error "Cannot set the creation date for ~sgxxx.tmp". Fixed.

#### ATS-260

ASCII character operands (e.g. 'a') are now auto-formatted into the correct column.

ATS-265

FB library help was missing. The FB libraries help files are now distributed also with PG4 and not only as a FB extra disk.

#### ATS-276

From Sgraf32, when a step or transition is edited in instruction list, Sedit32

was not hilighting the errors after a make. This has now been corrected,

and also needed a change to Sgraf32 so that Sedit can find the correct

location of it's code in the SFC file that was assembled.

## **16. SCONFO32 ONLINE CONFIGURATOR MODIFICATIONS**

#### **16.1 FROM V2.0.70 TO SP 2.0.80**

#### ATS-262 & 279

When S-BUS Modem protocol was selected from the S-BUS modem configuration, SconfO32 always reset the S-BUS signalling mode to "Parity" when the configuration was downloaded, so that modems which required "Break" signalling did not work.

ATS-267

Displayed the modem control strings from SPG4MODM.INI instead of the actual strings in the PCD. The actual strings read from the PCD are now shown..

ATS-287

It was possible to configure extension memory even if no additional RAM was configured. For the PCD1, extension memory is set to 0KB and disabled if "17KB internal RAM" is selected. For the PCD6, extension memory is set to 0KB and disabled if <256 or >768 KB RAM is selected.

# **17. SCONF32 CONFIGURATION FILE EDITOR MODIFICATIONS**

### **17.1 FROM V2.0.70 TO SP 2.0.80**

ATS-263

In modem control strings, the backslash character "\" was changed to "\\".

# **18. SBUG32 MODIFICATIONS**

## **18.1 FROM V2.0.70 TO SP 2.0.80**

ATS-257

The "Execute XOB" commands now work.

# **19. SCOMM32.DLL MODIFICATIONS**

## **19.1 FROM V2.0.70 TO SP 2.0.80**

#### ATS253

• Auto-answer mode failure

The old mechanism was still being used for auto-answer mode. Putting the new mechanism solves the problem.

ATS256

• Debugger display history

P800 write command was pre-empted by windows, thus causing a time-out in the PCD. The problem is fixed by sending entire P800 telegrams in one go.

ATS266

• Debug assertion failed in the online configurator Check if port is opened before locking the port

General

- Accept 128KB extension memory.
- Add new behaviour for BuEs1++ SQL download, cmds  $(0x0084$  and  $0x0085)$
- Fix Problems with Digiboard on NT

# **20. SPROM32 MODIFICATIONS**

## **20.1 FROM V2.0.70 TO SP 2.0.80**

None.

# **SAIA-Burgess Electronics**

**SWITCHES . MOTORS . CONTROLLERS** 

# **Internal**

#### **BU Electronic Controllers**

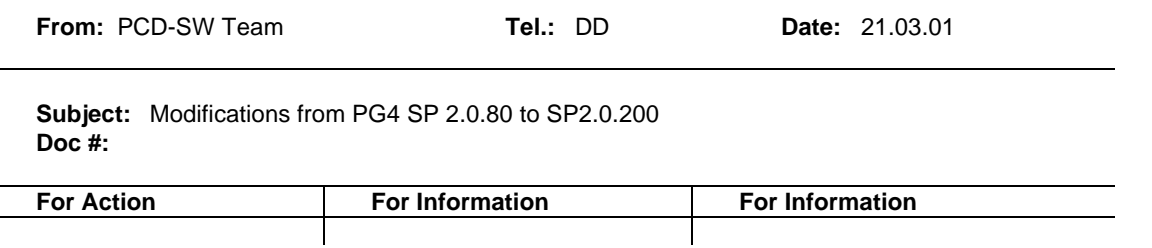

Distribution slip:<br>Marti Patrick; Gross André; Boehm Peter; Di Sigismondo Sergio; Eugster Jean-Pierre; Balint Andrasi; Harvey Matt; Nicolas Bovigny; Paul Francois; Rothenbuehler Daniel; Beck Roland; Staub Hansrudolf; Kuett

## **Table Of Contents**

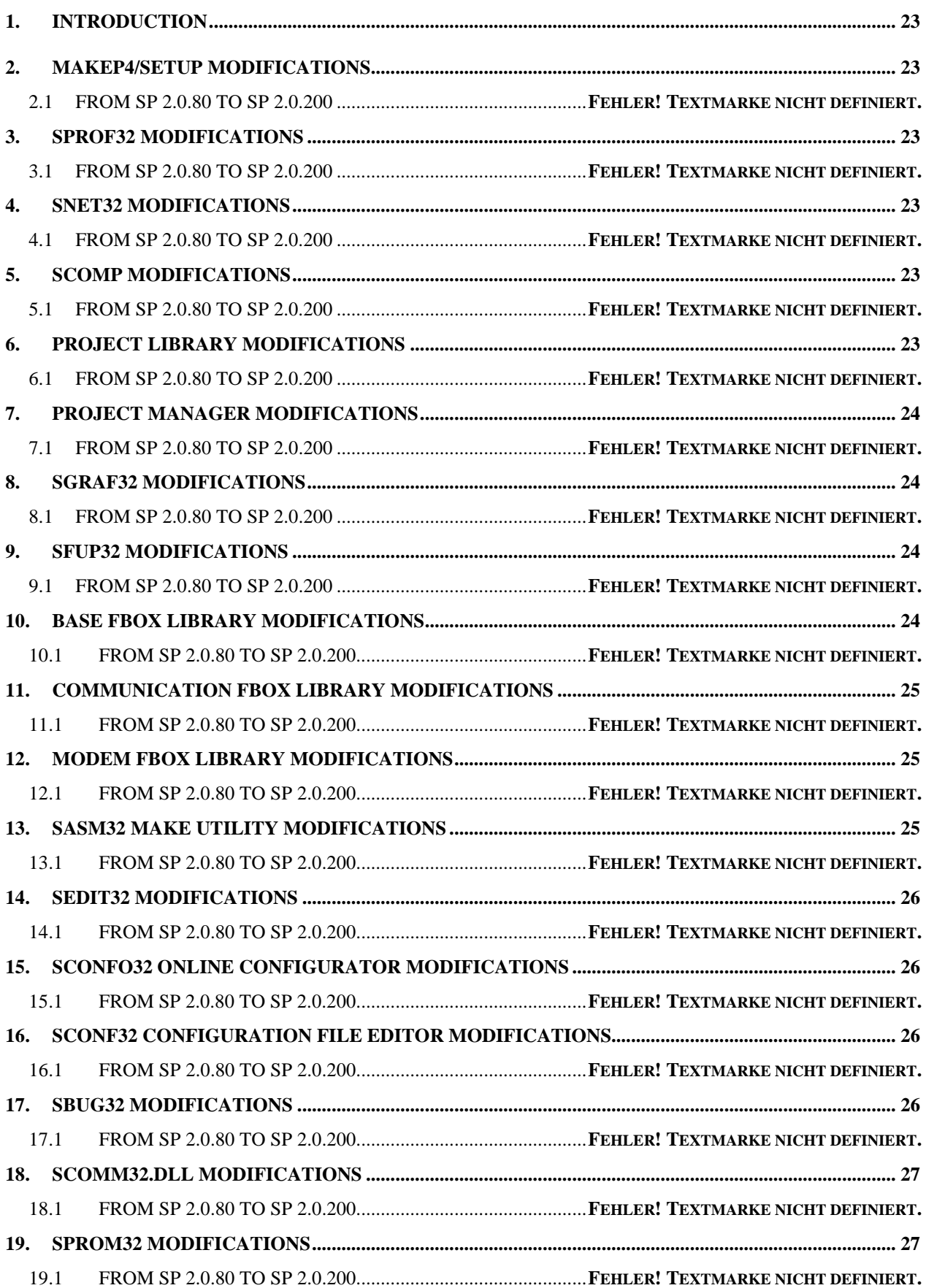

# **21. INTRODUCTION**

The Service Pack SP 2.0.200 is the second official Service Pack after the release of PG4 V2.0.70. It fixes the most important bugs of the first SP. The version was distributed to the support on March 27th 2000.

## **22. MAKEP4/SETUP MODIFICATIONS**

### **22.1 FROM SP 2.0.80 TO SP 2.0.200**

None.

# **23. SPROF32 MODIFICATIONS**

## **23.1 FROM SP 2.0.80 TO SP 2.0.200**

None.

# **24. SNET32 MODIFICATIONS**

## **24.1 FROM SP 2.0.80 TO SP 2.0.200**

- Add new PCD0 GSD files in the DP SAIA database.
- Modify the mechanism to recognize SAIA OEM DP devices in SNET32. SNET32 was testing the Ident\_Number to treat a PCD0 as a standard DP device. The drawback of this solution was that SNET32 code had to be modified for each new PCD0. From now on, a new SAIA GSD keyword has been added to PCD0 GSD files in comment (";SAIA\_OEM = 3 for SAIA OEM non-intelligent slave devices).
- For Profibus-DP modules that had only parameters definable in hexadecimal notation (no parameters defined with texts), these parameters were not saved. Fixed.

# **25. SCOMP MODIFICATIONS**

## **25.1 FROM SP 2.0.80 TO SP 2.0.200**

None.

# **26. PROJECT LIBRARY MODIFICATIONS**

## **26.1 FROM SP 2.0.80 TO SP 2.0.200**

None.

## **27. PROJECT MANAGER MODIFICATIONS**

### **27.1 FROM SP 2.0.80 TO SP 2.0.200**

None.

# **28. SGRAF32 MODIFICATIONS 28.1 FROM SP 2.0.80 TO SP 2.0.200**

None.

# **29. SFUP32 MODIFICATIONS 29.1 FROM SP 2.0.80 TO SP 2.0.200**

Swerr 269:

After the page delete the symbol's reference counters were not updated, now this is corrected. For correcting the files edited with the previous versions now is possible to delete symbols even the reference counters are not zero.

Swerr 306:

The resource export to the clipboard is corrected.

Swerr 381:

The "Erase Unused Symbols" command removed some symbols which were used as the graphical view presented. The origin of the error was some damaged file (some connection information was lost). Now the SFup32 checks the correctness of symbol's reference counters after the reading of files and repairs if necessary.

Swerr 383:

The SFup32 was blocked during compilation because the "DeleteAllPages" routine could not finish while the new compilation message is arrived. The rewritten function solved this timing problem.

# **30. BASE FBOX LIBRARY MODIFICATIONS 30.1 FROM SP 2.0.80 TO SP 2.0.200**

Number if bits and number of digits limited to valid values in Converters Fboxes. Out of range values are replaced by max values and a Warning is issued.

# **31. COMMUNICATION FBOX LIBRARY MODIFICATIONS**

#### **31.1 FROM SP 2.0.80 TO SP 2.0.200**

No changes.

# **32. MODEM FBOX LIBRARY MODIFICATIONS 32.1 FROM SP 2.0.80 TO SP 2.0.200**

- Error found: Using standby mode other than PGU. The CPU crash at the end of the initialisation. Error fixed.
- Error found: SMS calls ignored after a DTMF reception. Error fixed.
- Error found with protocol CH-UCP: The first message was not ended correctly. Error fixed. Remark: The Error correction must not be disabled (remove &M0). Error found with USR-Modems.

# **33. SASM32 MAKE UTILITY MODIFICATIONS 33.1 FROM SP 2.0.80 TO SP 2.0.200**

- The TEST instruction now allows operands up to 16383 (was max. 777)
- Corrected a rare problem where macro parameters which looked like hex values (e.g. 04BC) were sometimes wrongly interpreted. This caused "multi-defined symbol" errors.
- The \$ifdef directive now accepts symbol names with a leading '.', this prevents it using the current group name. See example below:

```
$group mygroup
flag equ f
cnst equ 0
$endgroup
$group newgroup
$ifdef .mygroup.flag
$report flag is defined in mygroup
$endif 
;references mygroup.flag above, not newgroup.flag
$iftype .mygroup.flag=f ;this did not work
$report .mygroup.flag is a flag
$endif 
$if .mygroup.cnst=0 ;this worked
$report cnst=0
$endif
```
- The undocumented <db> and <text> inclusion operators did not always work with DBs and TEXTs with external or auto-allocated addresses.
- Fix a bug which caused it to infinitely loop in "Checking dependencies" in the rare case that a source file was also referenced with \$LIB.
- Corrected problem with ambiguous syntax in a text where symbols with group names could sometimes be misinterpreted as a text format (e.g. Symbol.s, Groupname.s, Symbol.04T, Groupname.Symbol etc). This did not work for the ".s" format (Symbol.s). It also did not work for nested group names which contain more than one dot.

## **34. SEDIT32 MODIFICATIONS 34.1 FROM SP 2.0.80 TO SP 2.0.200**

No changes.

# **35. SCONFO32 ONLINE CONFIGURATOR MODIFICATIONS**

### **35.1 FROM SP 2.0.80 TO SP 2.0.200**

No changes.

# **36. SCONF32 CONFIGURATION FILE EDITOR MODIFICATIONS**

### **36.1 FROM SP 2.0.80 TO SP 2.0.200**

No changes.

# **37. SBUG32 MODIFICATIONS**

#### **37.1 FROM SP 2.0.80 TO SP 2.0.200**

- Fixed memory error in "Write data-Block" command (ATS 316).
- Corrected an "assert" error if a long filename was displayed which was longer than 80 characters.

# **38. SCOMM32.DLL MODIFICATIONS**

## **38.1 FROM SP 2.0.80 TO SP 2.0.200**

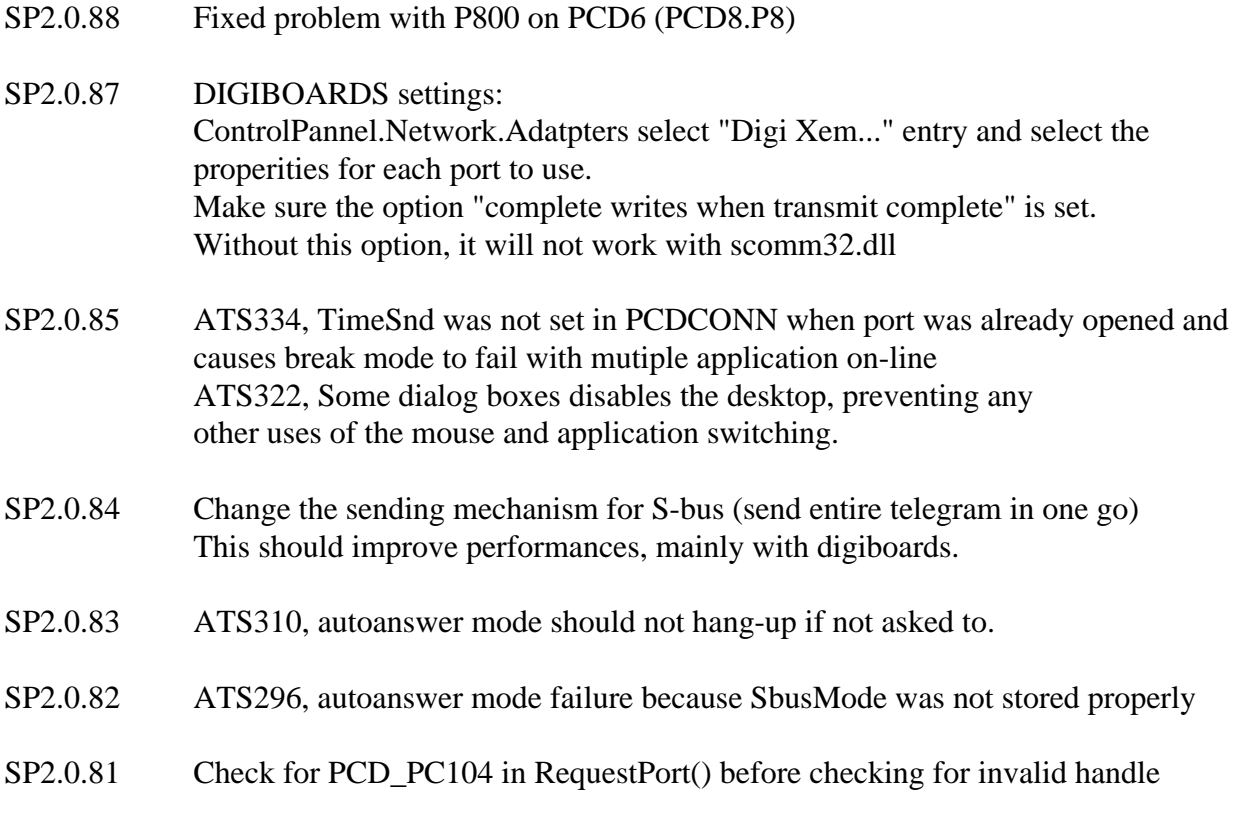

# **39. SPROM32 MODIFICATIONS**

## **39.1 FROM SP 2.0.80 TO SP 2.0.200**

No changes.